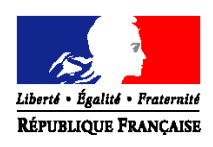

#### PRÉFET DE LA SAVOIE

#### **INSTRUCTIONS ANNEXES AUX DOSSIERS DE DEMANDE DE SUBVENTION FIPD**

## **PROGRAMME R**

#### **Actions de prévention de la radicalisation**

#### **Généralités - Informations pratiques**

Pour la campagne 2020 du FIPD, une **nouvelle procédure** est mise en place afin de simplifier le dépôt des dossiers de subvention.

Les dossiers devront être complétés sur un outil en ligne appelé «demarches-simplifiees.fr » dont le lien d'accès est : **<https://www.demarches-simplifiees.fr/commencer/pref-aura-fipd-radicalisation>**

Les porteurs de projet pourront se connecter par un compte « demarches-simplifiees.fr » ou par un compte « FranceConnect ».

**Attention :** l'adresse mail indiquée pour créer un compte et se connecter à la plate-forme « démarches simplifiée » sera celle utilisée pour tous les échanges (accusés de réception, demande de pièces ou d'informations, notification de la décision)**. Il est donc nécessaire qu'elle corresponde à l'interlocuteur chargé du suivi de la demande de subvention.**

Pour commencer la démarche, **un numéro SIRET est nécessaire** (indiqué sur l'avis de situation INSEE [https://avis-situation-sirene.insee.fr\)](https://avis-situation-sirene.insee.fr/).

Ce numéro permet de récupérer automatiquement auprès de l'INSEE et d'Infogreffe les informations juridiques et financières concernant l'établissement. Elles seront jointes au dossier en ligne. Il est donc **impératif de vérifier l'exactitude des informations affichées et de s'assurer que les données sont à jour** (notamment la dénomination de la structure et l'adresse qui doivent correspondre avec celles indiquées sur le RIB).

**Le formulaire est à compléter en ligne** par tous les porteurs de projets sollicitant une subvention auprès de l'État (associations mais aussi collectivités territoriales et établissements publics).

Une demande de subvention correctement remplie est gage d'une instruction rapide. C'est pourquoi, **il est nécessaire de bien compléter toutes les rubriques**, même si des documents plus détaillés sont joints à la demande **et de désigner nommément un interlocuteur (rubrique « contacts ») pour l'instruction et le suivi de la demande.** 

Les effets attendus de l'action, les modalités d'évaluation, le public bénéficiaire, le budget prévisionnel et les co-financements doivent être particulièrement détaillés. Les indicateurs doivent permettre d'évaluer les résultats obtenus par rapport aux objectifs fixés. Ils devront être repris et détaillés sur le compte-rendu financier.

Le budget prévisionnel doit être équilibré (charges = produits) et mentionner toutes les ressources ainsi que les subventions qui vont être demandées à chaque partenaire financier pour la réalisation du projet.

Il est nécessaire d'élaborer le budget prévisionnel de manière précise car, à l'issue du projet, le pourcentage d'intervention du FIPD figurant sur le compte-rendu financier ne pourra être supérieur à celui envisagé initialement.

Les actions doivent être réalisées entre le 1<sup>er</sup> janvier et le 31 décembre de l'année en cours, il ne peut y avoir de report de crédits.

**Toute subvention fera l'objet d'un contrôle et devra pouvoir être justifiée.**

**Le versement d'une nouvelle subvention est subordonné à la vérification de la réalisation des projets subventionnés antérieurement.**

**La date limite de dépôt des dossiers complets est fixée au 28 février 2020.** Toute demande de subvention parvenue après cette date ne sera pas recevable car automatiquement rejetée, la procédure informatisée « Démarches simplifiées » n'étant plus active.

## **Documents à remplir en ligne**

 $\&$  La demande de subvention

 $\&$  Le budget prévisionnel du projet (document à télécharger)

L'attestation CERFA (document à télécharger)

Et pour les associations :

Le budget prévisionnel global de l'association (document à télécharger)

En cas de renouvellement de subvention :

 Le compte-rendu financier justifiant l'exécution du projet subventionné l'année précédente (document à télécharger)

### **Documents à joindre au dossier complété en ligne**

Si le dossier n'est pas signé par le représentant légal, le pouvoir donné par ce dernier au délégataire

 Un RIB du compte bancaire sur lequel la subvention doit être versée (même dénomination et adresse que sur l'attestation INSEE)

Et pour les associations :

Les statuts et la liste des membres de l'association à jour

Le PV de la dernière assemblée générale

Le dernier rapport annuel d'activité

Les comptes approuvés du dernier exercice clos ou le rapport du commissaire aux comptes

A l'enregistrement du dossier, un accusé de réception automatique est transmis au porteur de projet. Après instruction du dossier, le service indiquera au porteur de projet si le dossier est complet par un nouvel

accusé de réception.

Si le dossier est incomplet, le service demandera les pièces ou éléments manquants.

Les éléments demandés doivent être transmis par l'intermédiaire de « Démarches simplifiées ».

### **Un dossier incomplet ne peut pas être subventionné**.

# **Contacts**

 $\equiv$  Préfecture de la Savoie – Bureau du Cabinet BP 1801 - 73018 CHAMBERY cedex

 $\Theta$  pref-radicalisation @savoie.gouv.fr

**M.** Adrian POINTON, chef du bureau : 04.79.75.50.20

*La procédure est gérée par la préfecture du Rhône. Ne pas tenir compte des coordonnées indiquées dans la démarche. Se référer aux seuls contacts indiqués ci-dessus.*